# **La serratura elettronica SELO-BR**

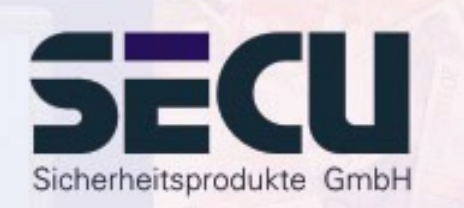

**Made in Germany www.secu-gmbh.de**

**SELO-B** 

#### **Istruzioni per l'uso delle funzioni supplementari:**

Timer settimanale, calendario festività e ferie, ritardo di apertura, funzioni amministratore

### **Indice**

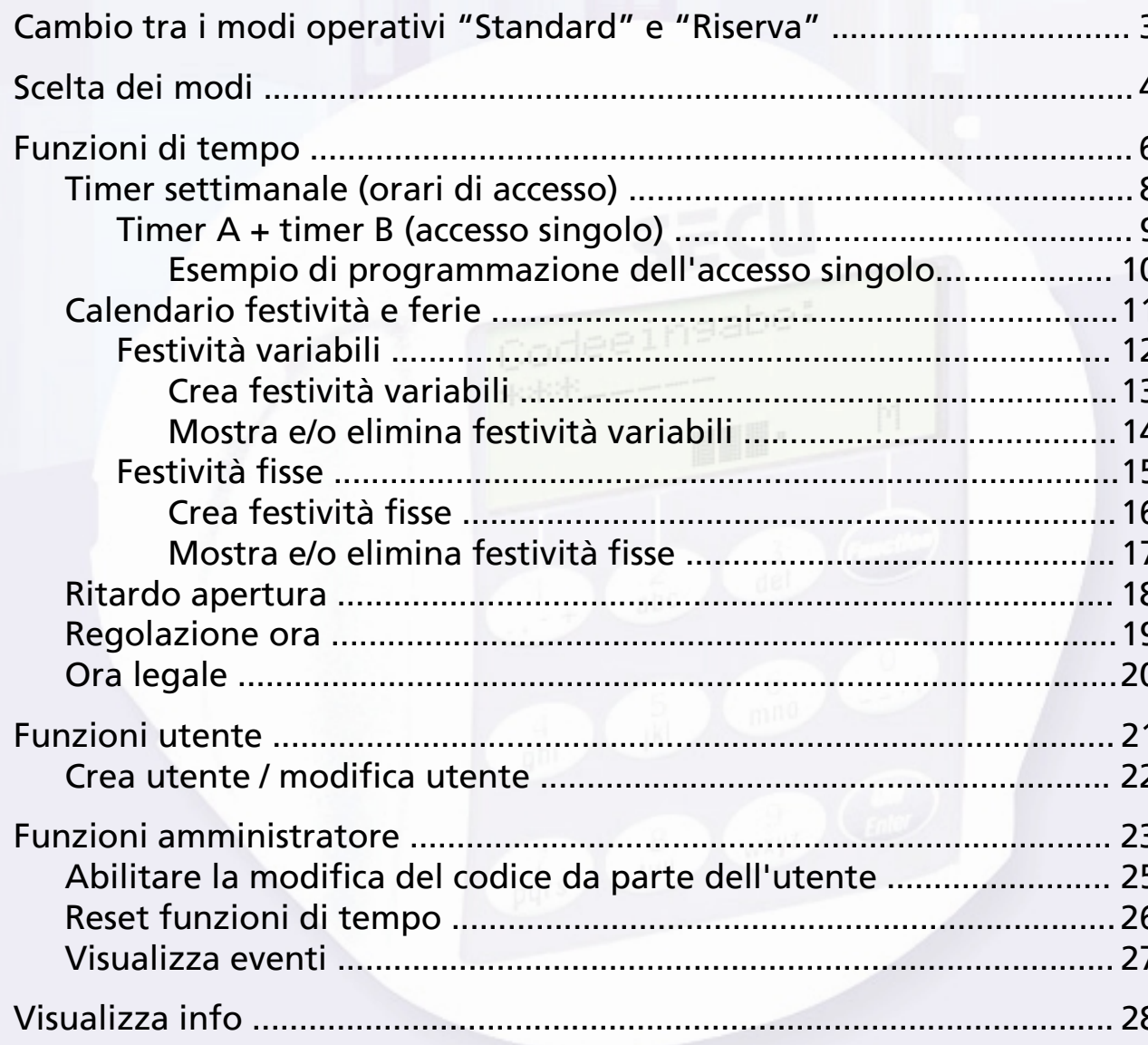

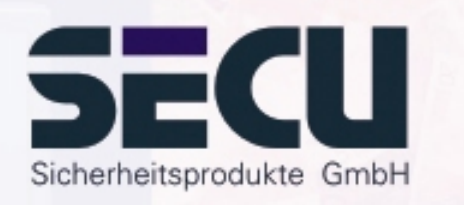

## **Cambio tra i modi operativi "Standard" e "Riserva"**

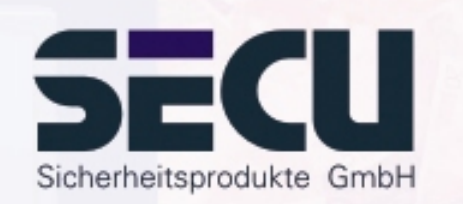

La serratura è completamente ridondante. Ciò significa che tutti componenti elettrici che influenzano le funzioni sono presenti due volte come due sistemi serratura. Questi sistemi equivalenti devono essere installati in modo indipendente l'uno dall'altro. Le istruzioni contenute nelle pagine seguenti valgono sia per l'installazione del sistema standard, sia per quella del sistema di riserva. Dopo aver attivato la serratura, quest'ultima si avvia automaticamente nel modo operativo standard. Tutte le immissioni sia per l'apertura o l'installazione della serratura subito dopo l'attivazione si riferiscono quindi sempre al sistema standard.

Il sistema di riserva è previsto per emergenze, quando nel sistema standard si è verificato un guasto che impedisce l'apertura della serratura. Può essere installato in modo completamente indipendente dal sistema standard. Se dopo aver attivato la serratura si ha un cambio dal sistema standard a quello di riserva, tutte le seguenti immissioni per l'apertura o per la installazione della serratura sino allo spegnimento automatico della serratura valgono esclusivamente per il sistema di riserva. Un successivo nuovo avvio attiva quindi automaticamente il sistema standard.

#### **Cambio: sistema standard** Æ **sistema di riserva:**

Premere il tasto On/Enter. Premere il tasto Function.

- tramite i tasti ▲/▼(Tasto 1 e Tasto 2) selezionare: **Menu Cambio modo** Premere il tasto On/Enter.

- tramite i tasti ≜/▼ selezionare:

**Selezione: Modo di riserva** Premere il tasto On/Enter.

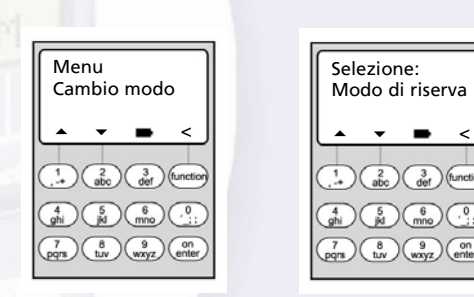

 $\bullet$   $\bullet$   $\bullet$ 

Azionare ora il tasto Function sino a quando ritornate alla richiesta di immissione del codice e avviare in questa sede tutte le altre azioni come immissioni codice o programmazioni serratura per il sistema di riserva.

Sino allo spegnimento automatico della serratura o sino ad un cambio manuale al sistema standard tramite l'opzione di menu cambio modo operativo tutte le seguenti immissioni valgono quindi solo per il sistema di riserva.

#### *Attenzione!*

Durante la prima regolazione della serratura si deve assolutamente cambiare il codice amministratore 1 2 3 4 5 6 7 preimpostato in fabbrica per il modo di riserva con un codice segreto, altrimenti anche persone non autorizzate potrebbero aprire la serratura nel modo di riserva, visto che conoscono l'impostazione regolata in fabbrica.

Sino a quando l'amministratore non ha ancora modificato il codice amministratore 1 2 3 4 5 6 7 impostato in fabbrica per il modo operativo di riserva con un codice segreto, quando si attiva la serratura appare l'avvertenza *Codice di riserva ancora in impostazione di fabbrica*

### **Scelta dei modi**

La serratura può funzionare nel **Professional Mode** (gamma di funzioni completa) o nel **Lite Mode** (gamma di funzioni ristretta). Il modo prescelto in fabbrica è quello **Professional**. E possibile passare da un modo all'altro.

#### Convertire: Professional Mode → Lite Mode:

*Nel Lite Mode, la serratura funziona con un solo codice di 7 cifre. L'apertura avviene senza ritardo. E possibile scegliere altre lingue di display.*

Premere il tasto On/Enter. Premere il tasto function.

- Con i tasti ▲/▼ (tasto 1 e tasto 2) selezionare:

#### **Menu Amministratore**

Premere il tasto On/Enter.

- Con i tasti ≜/▼ selezionare: **Menu Lite Mode**Premere il tasto On/Enter

Immettere il codice amministratore valido.

Immettere il codice di conversione a 4 cifre **Codice di conversione 7293** . Premere il tasto On/Enter.

Per passare nel Lite Mode bisogna confermare un altra volta con il tasto On/Enter.

#### *Attenzione!*

Convertendo il sistema di chiusura da Professional Mode a Lite Mode tutte le altre impostazioni come per es. utente, calendario, timer .... sono resettate (cancellate!). I primi 7 caratteri del codice Amministratore diventano quindi il normale codice utente, poiché in Lite mode è possibile programmare solo un codice a 7 caratteri.

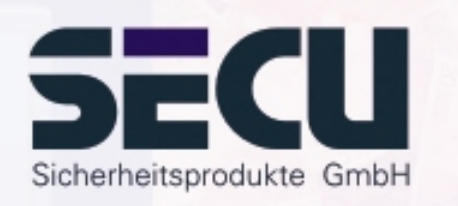

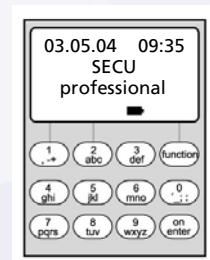

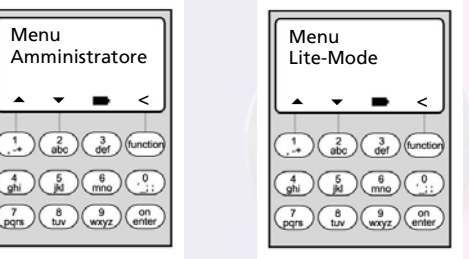

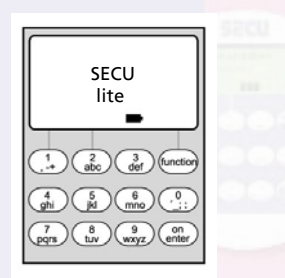

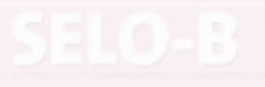

### **Scelta dei modi**

#### **Conversione: Lite Mode** Æ **Professional Mode:**

*Nel Professional Mode tutte le funzioni disponibili sono messe a disposizione.*

Premere il tasto On/Enter. Premere il tasto function.

- Con i tasti ≜/▼ (tasto 1 e tasto 2) selezionare: **Menu Professional Mode**

Premere il tasto On/Enter

Immettere il codice utente valido.

Immettere il codice di conversione a 4 cifre **codice di conversione 3195**. Premere il tasto On/Enter.

Per convertire il sistema dal Lite Mode al Professional Mode bisogna confermare un'altra volta con il tasto On/Enter.

**Attenzione:** - Il nuovo codice amministratore a 7 cifre corrisponde al codice utente precedente del Lite Mode.

- Tutte le impostazioni ulteriori devono essere immesse nuovamente.
- Per il cambiamento successivo della lunghezza del codice vedi le annotazioni a pag. 23.

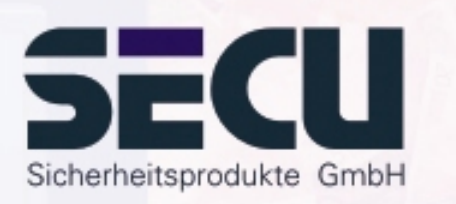

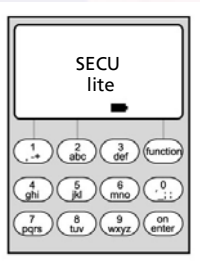

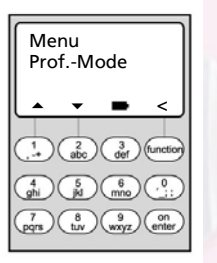

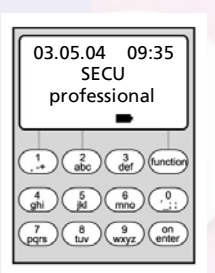

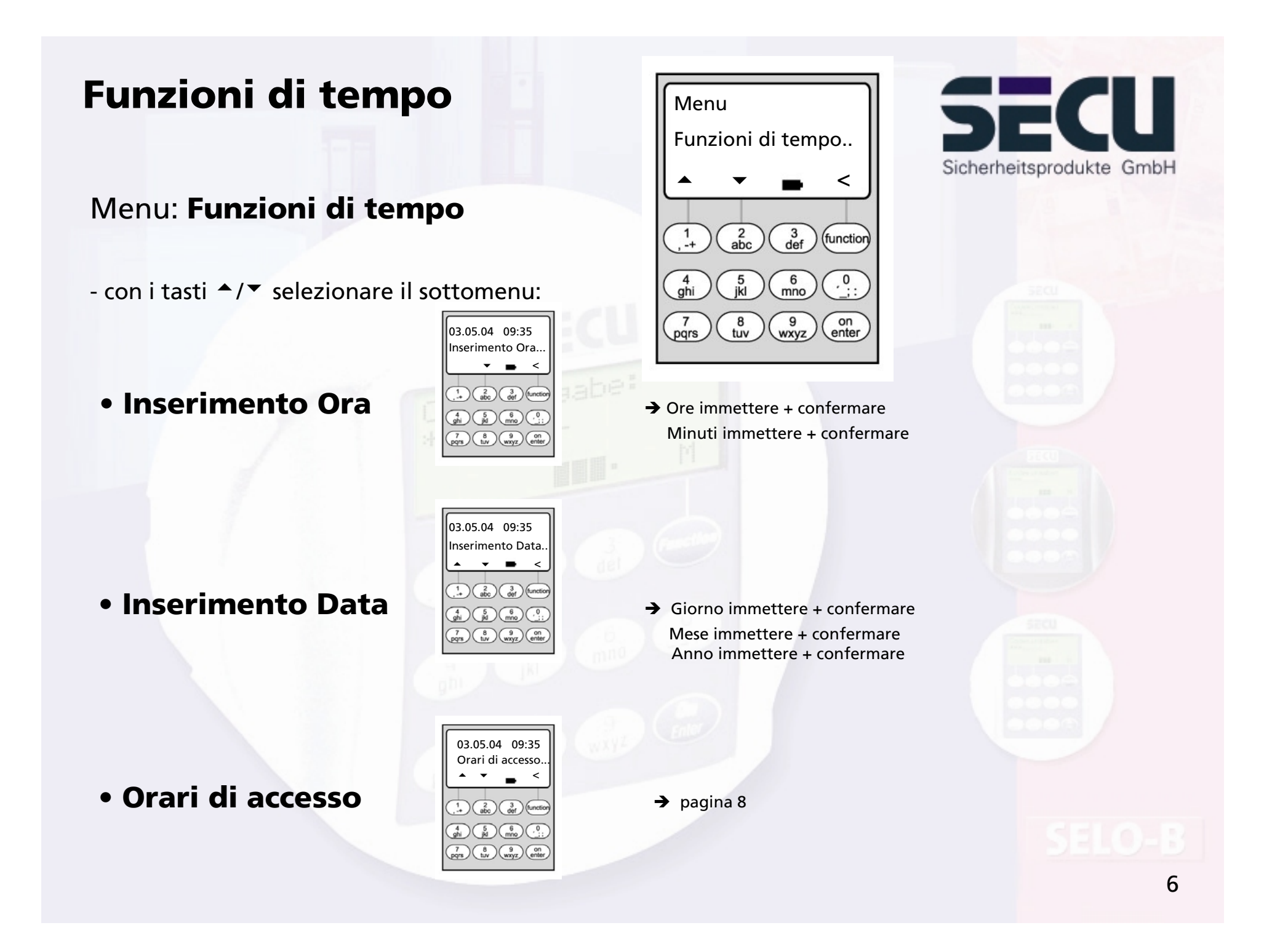

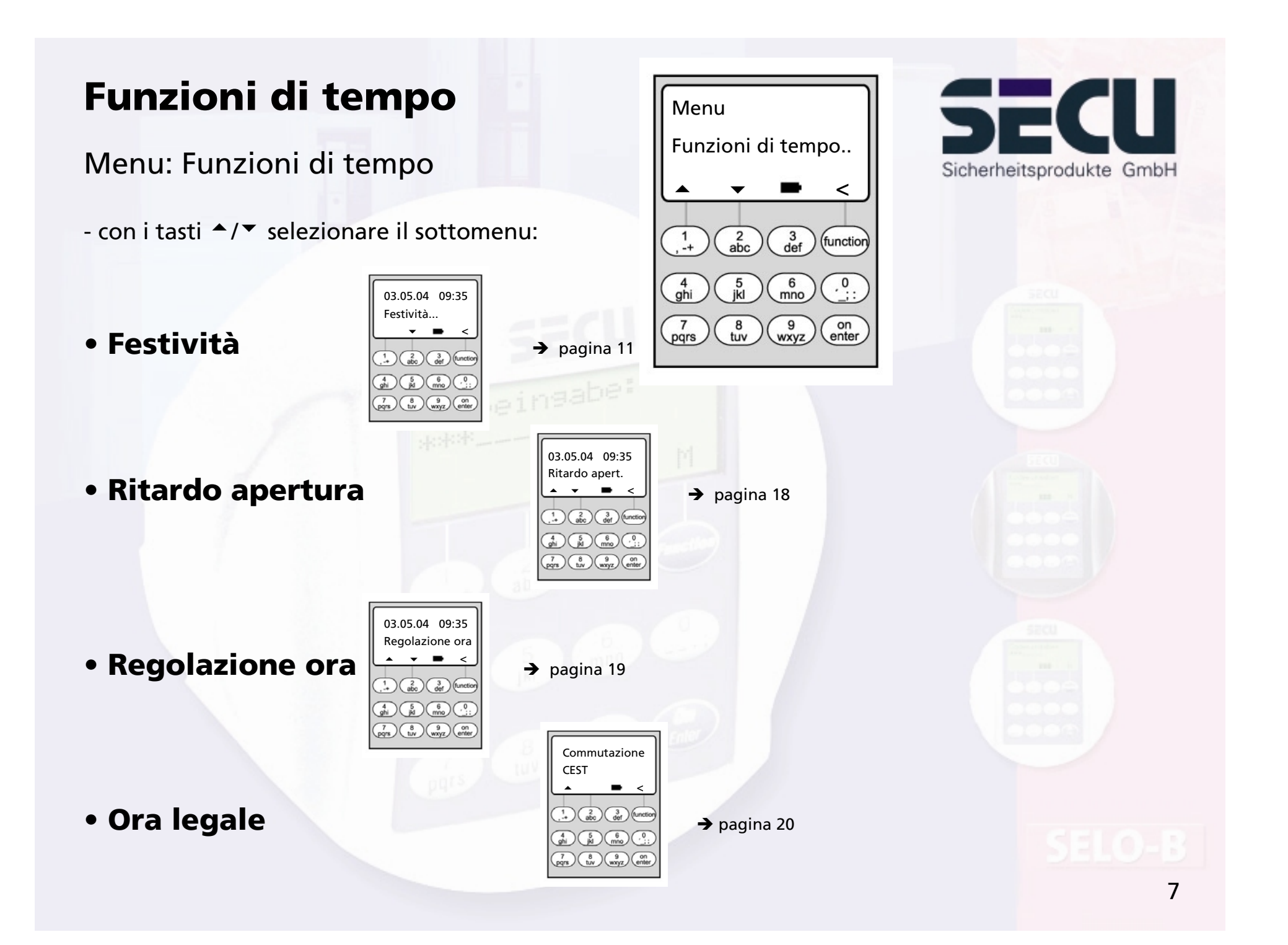

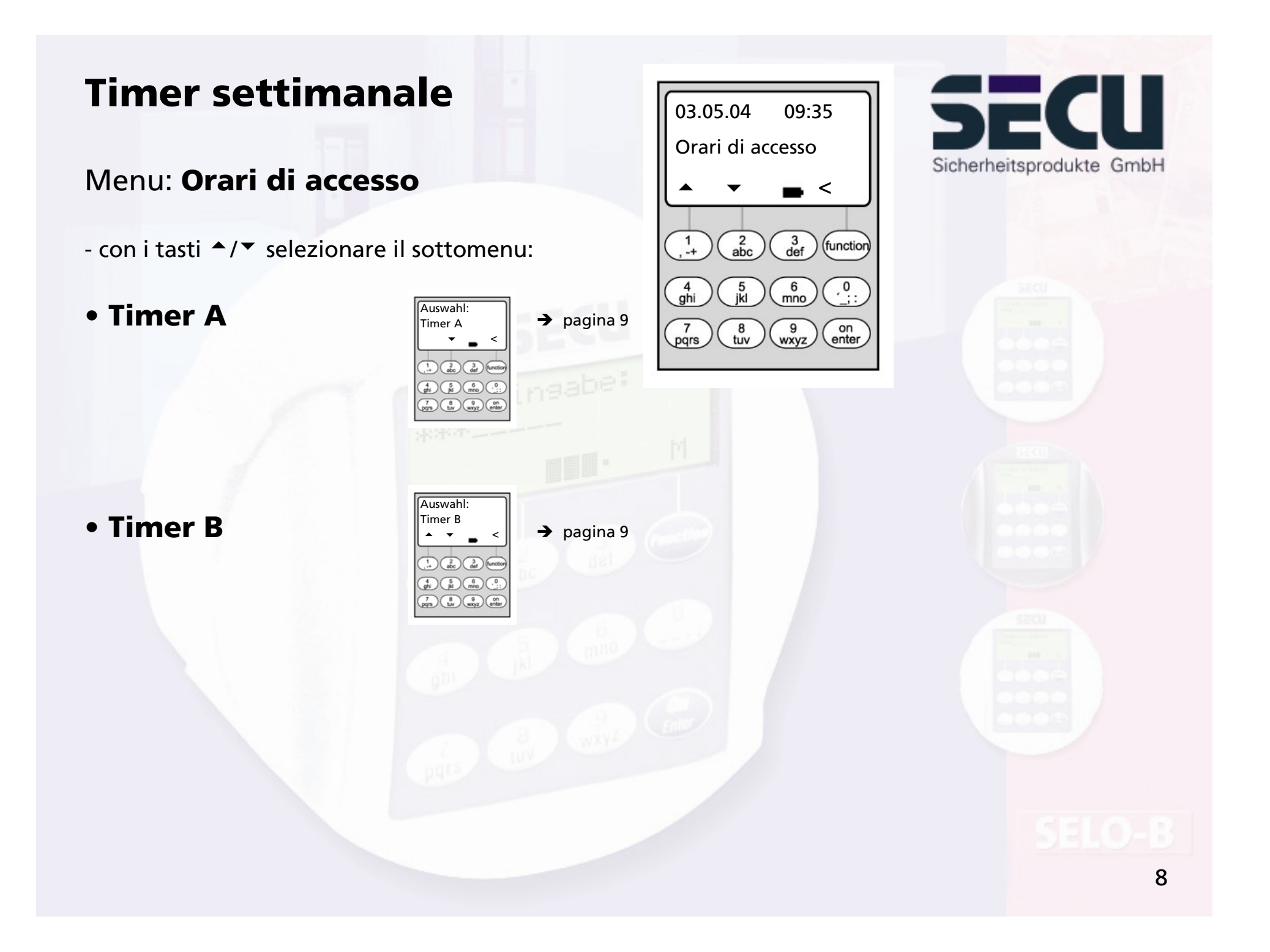

### **Timer settimanale**

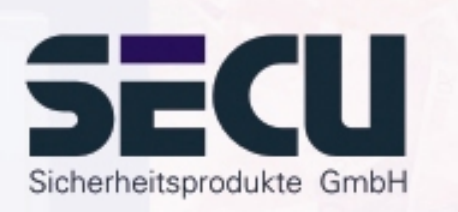

### Menu: **Timer A e/o timer B:(accesso singolo)**

- I timer A e timer B sono indipendenti l'uno dall'altro e gestiscono massimo 8 intervalli di tempo cad., che si ripetono ogni settimana.
- Gli utenti possono essere assegnati al timer A, al timer B o a nessun timer: -> pagina 22
- Assegnando un utente ad un timer, la serratura resta chiusa per l'utente al di fuori dell'intervallo di tempo stabilito. È escluso da tale regola l'amministratore che ha diritto di accesso permanente. ATTENZIONE: Se non viene fissato un intervallo di tempo, la serratura è accessibile agli utenti assegnati, senza limiti di tempo.
- I tasti  $\blacktriangle/\blacktriangledown$  consentono di creare o modificare singoli intervalli di tempo.
- Per gli intervalli di tempo è possibile selezionare singoli giorni (per es. LU, MA..,DO) oppure i seguenti intervalli di tempo: Lu-Ve, Sa-Do, Lu-Do

Lunedì-Venerdì ON: OM 08:00

OFF significa che l'intervallo di tempo non è attivo.

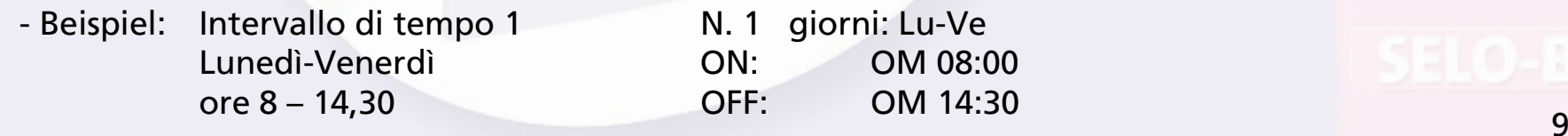

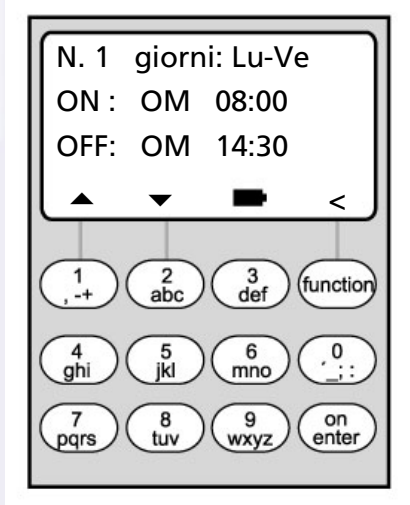

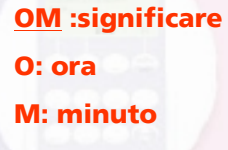

### **Timer settimanale**

• Esempio di programmazione del timer A e/o del timer B di uno studio notarile:

Notaio (= Amministratore) : Non assegnato a nessun timer, accesso illimitato.

Collaboratori: Assegnati al timer A Intervallo di tempo 1: Lu-Ve, ore 8 - 16 Intervallo di tempo 2: Ve, ore 7-7:59 Intervallo di tempo 3: Sa, ore 8-11

Pulizie: Assegnati al timer B Intervallo di tempo 1: Lu – Ve, ore 8–10 Intervallo di tempo 2: Ma, ore 17-19 Intervallo di tempo 3: Ve, ore 14-16:59

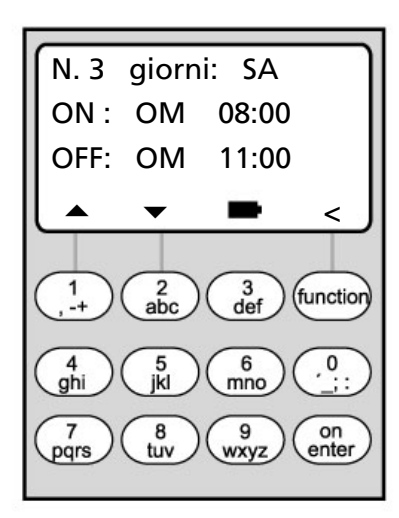

Se gli intervalli di tempo sono programmati in modo da sovrapporsi, lo stato della serratura è determinato sempre dall'ultimo comando di commutazione elaborato. In tal modo è possibile una programmazione molto flessibile.

Per es: Intervallo di tempo 1: Lu – Ve, ore 8–16 Intervallo di tempo 2: Ve, ore 14:30 - 15

...............................................................................................................................................

La serratura è aperta dal lunedì al giovedì dalle ore 8 alle 16. Venerdì è aperta solo dalle 8 alle 15, poiché la serratura è commutata in stato "chiuso" alle ore 15.

Se per un determinato orario (per es. ore 14 ) vengono programmati tempi ON e OFF,

prevale il comando OFF e la serratura è bloccata. 10

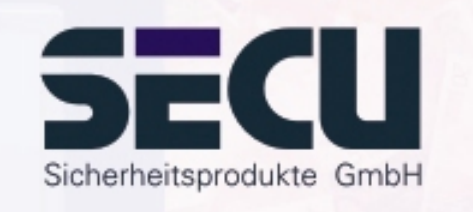

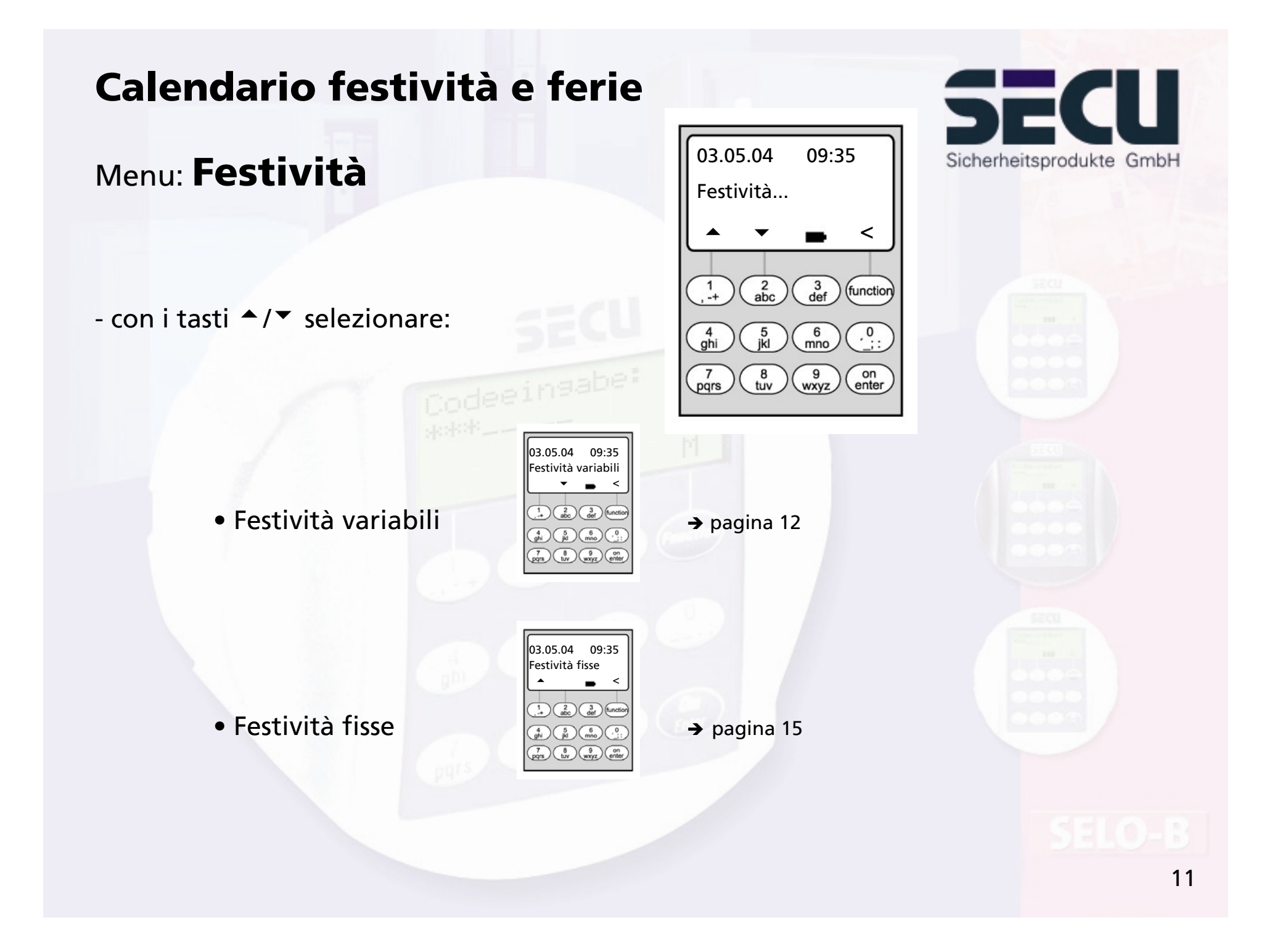

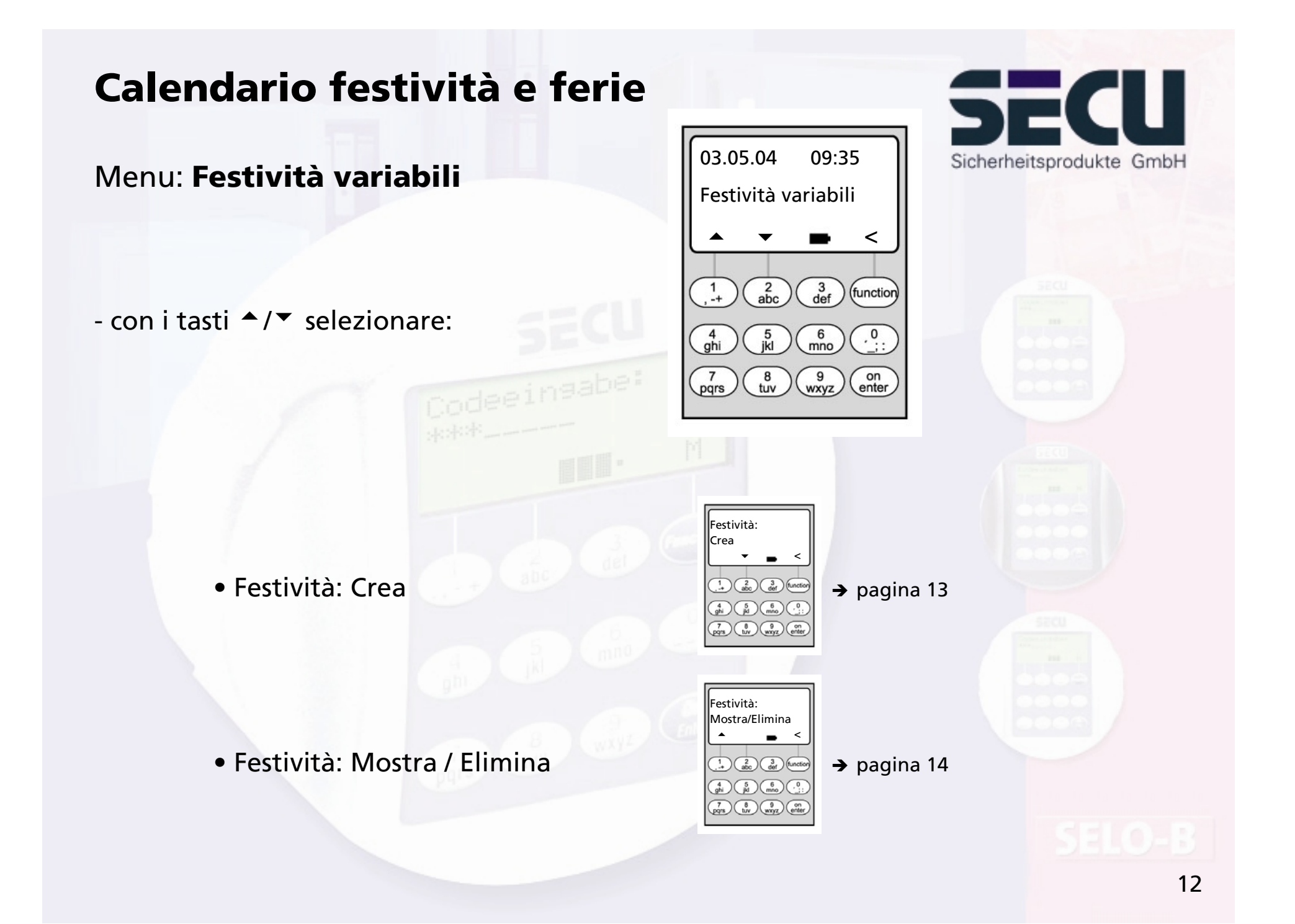

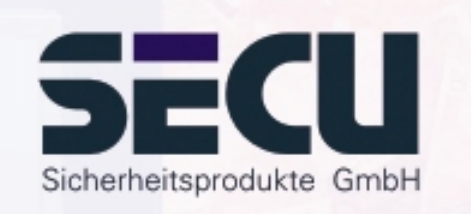

#### Menu: **Festività variabili: Crea**

- La serratura resta chiusa nelle festività/giorni di ferie programmati per gli utenti assegnati al timer A o al timer B. Fanno eccezione tutti gli altri utenti e l'amministratore.
- È possibile impostare un massimo di 20 festività (p. es. 13 festività variabili + 7 festività fisse).
- Giorni festivi variabili cadono in un giorno variabile, come (p. Pasqua o ferie estive. Una volta trascorsi, vengono cancellati automaticamente.
- Una festività può comprendere un solo giorno: Per es. Lunedì dell'Angelo: OFF: GMA 12.04.04 (il 12.06.04) ON: GMA 13.04.04

- Una festività può descrivere però anche un intervallo di tempo:

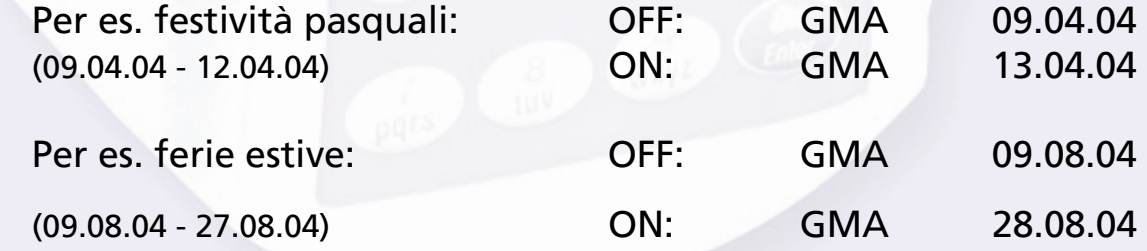

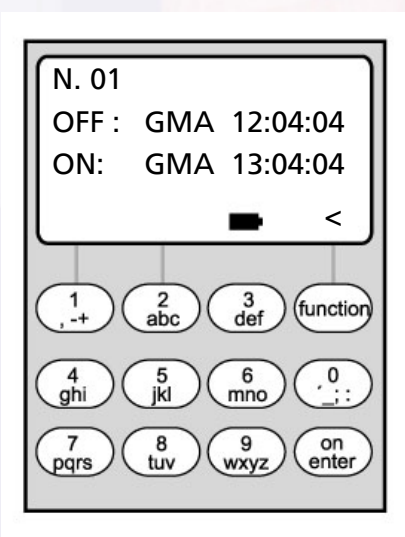

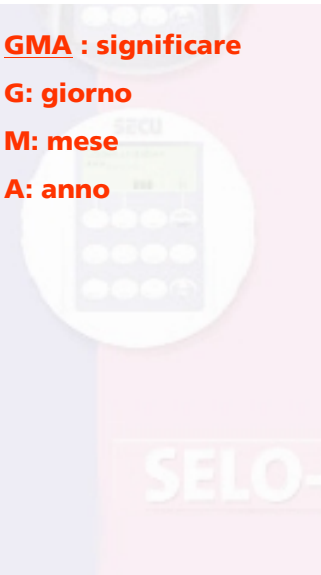

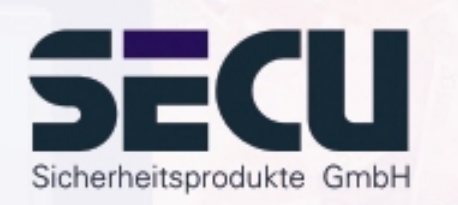

#### Menu: **Festività variabili: Mostra / Elimina**

- Consente di visualizzare ed eventualmente cancellare tutte le voci.

- Selezionare con i tasti ▲/▼ il giorno festivo desiderato ed eliminarlo con il tasto On.

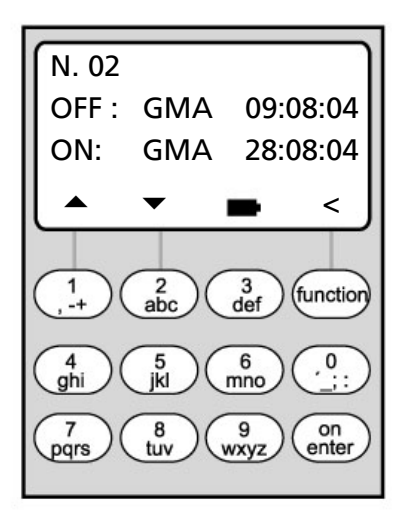

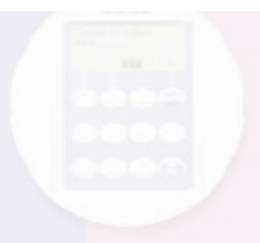

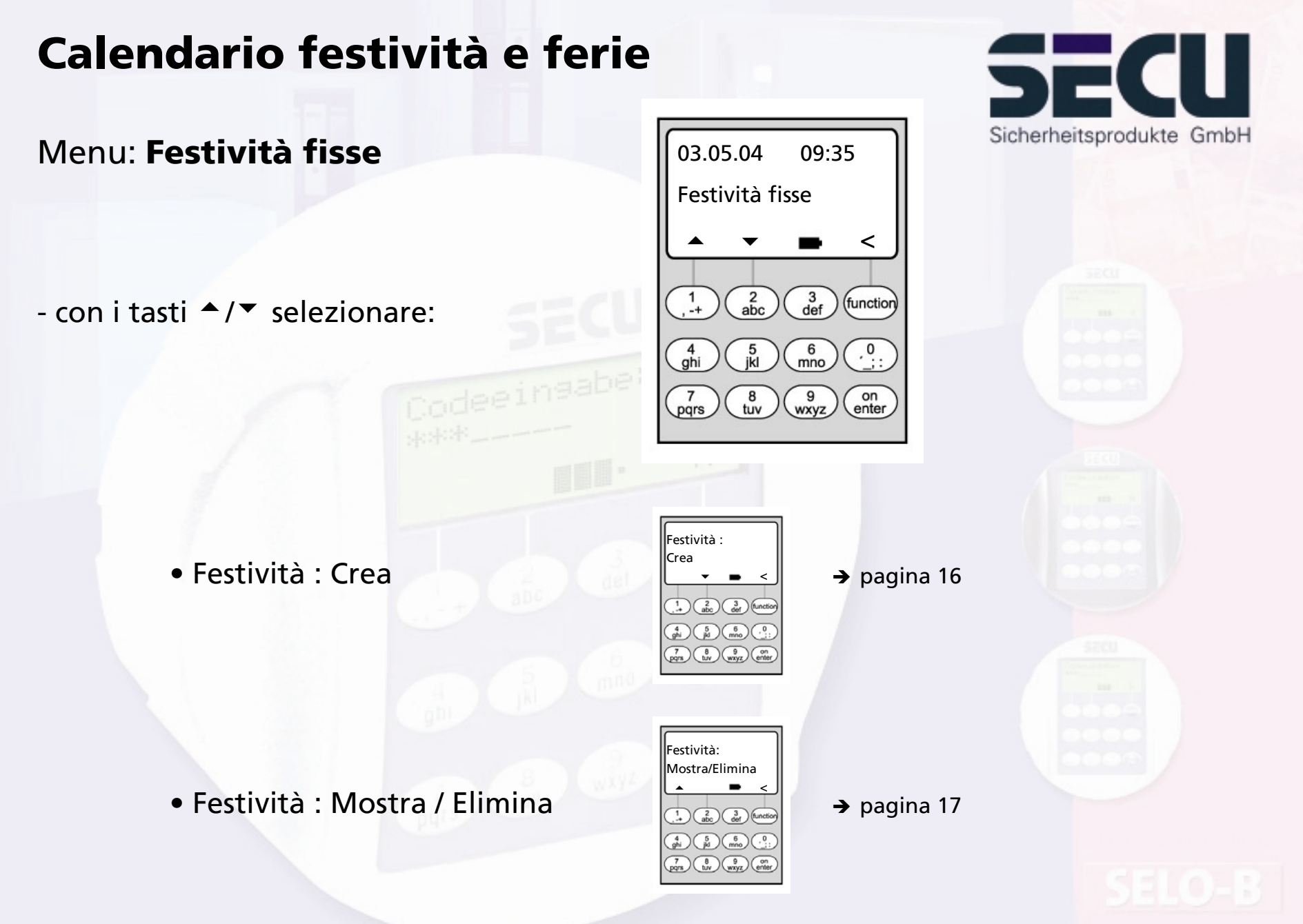

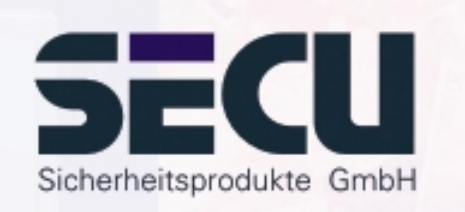

#### Menu: **Festività fisse: Crea**

- La serratura resta chiusa nelle festività/giorni di ferie programmati per gli utenti assegnati al timer A o al timer B. Fanno eccezione tutti gli altri utenti e l'amministratore.
- È possibile impostare un massimo di 20 festività (p. es. 9 festività variabili + 11 giorni festivi fissi).
- Giorni festivi fissi sono fissati in una determinata data, come (p. Capodanno o Natale. Sono importati in tutti gli anni successivi e non devono essere riprogrammati.
- Nella programmazione non viene pertanto indicato il numero dell'anno.

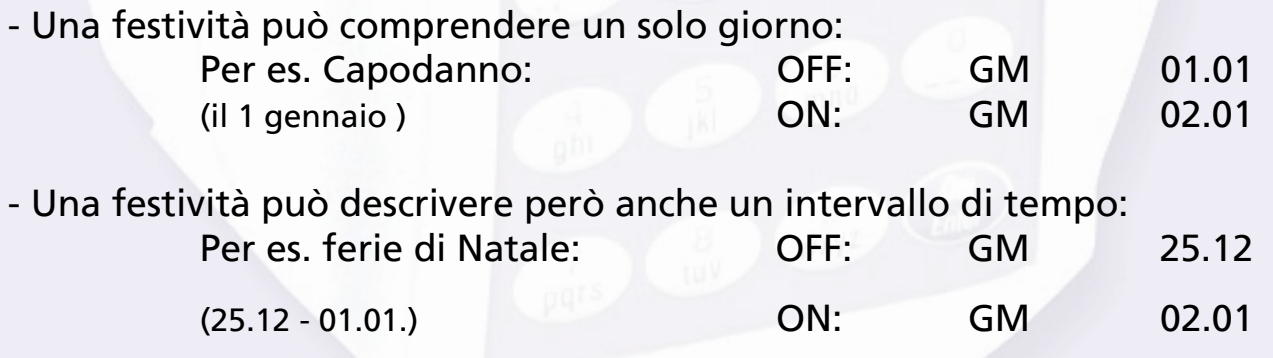

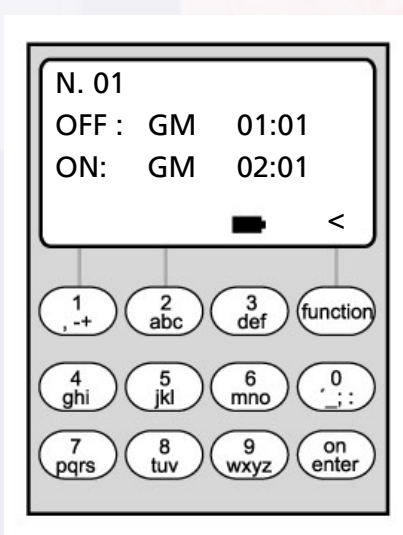

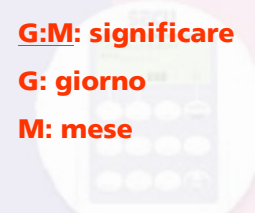

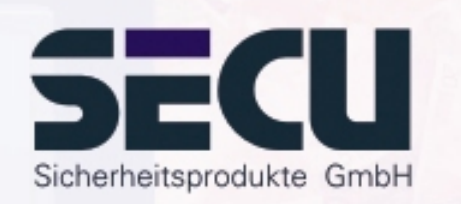

#### Menu: **Festività fisse: Mostra / Elimina**

- Consente di visualizzare ed eventualmente cancellare tutte le voci.
- Selezionare con i tasti ▲/▼ il giorno festivo desiderato ed eliminarlo con il tasto On.

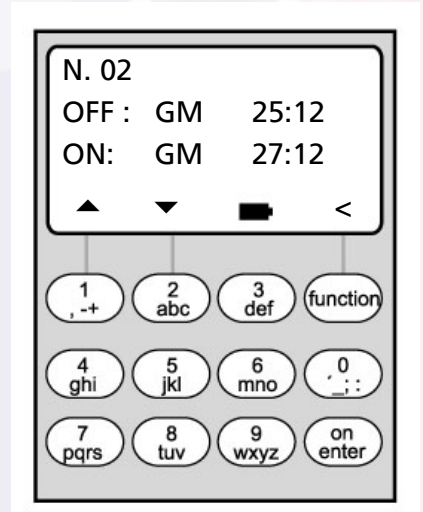

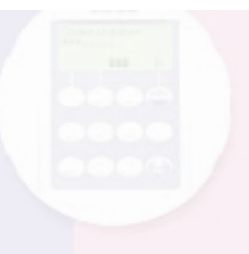

### **Ritardo di apertura**

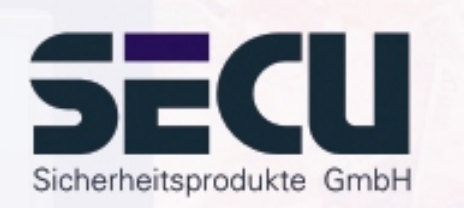

#### Menü: **Ritardo di apertura**

- Il ritardo di apertura impedisce una apertura diretta, p. es come sicurezza contro le aggressioni
- Il ritardo di apertura è valido per tutti gli utenti, anche per l'amministratore; può essere impostato e modificato solo dall'amministratore
- Il ritardo programmato decorre a ritroso dalla prima immissione del codice; il codice deve quindi essere inserito una seconda volta. A tale scopo la persona autorizzata all'accesso ha 5 min di tempo (questo tempo non può essere impostato); se i 5 min passano senza nuova immissione di codice, la procedura deve essere ripetuta completamente
- È possibile programmare tempi di ritardo da 00 a 99 min; un tempo di ritardo <u>00</u> significa che il ritardo di apertura <u>non è attivo</u>

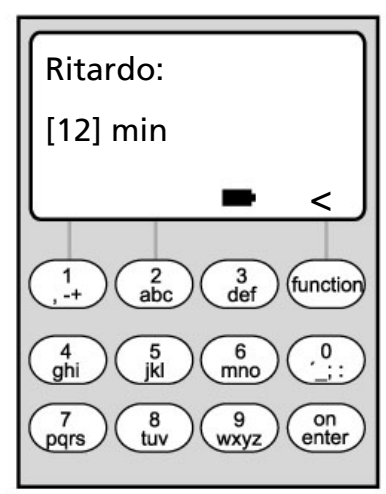

### **Regolazione ora**

#### Menu: **Regolazione ora**

- Qualora sia richiesta una particolare precisione dell'orologio, è possibile regolare l'ora.
- <u>- Esempio:</u>

variazione misurata:  $+1$  min (=60 10 sec) in 90 giorni

si ottiene quindi un

valore di correzione di  $\overline{a}$  - 60 sec / 90 giorni = - 0,7 secondi al giorno

- Input: tramite i tasti  $\blacktriangle$ / $\blacktriangledown$  selezionare il segno e quindi immettere il valore di correzione calcolato.

**sec/day significare: sec: secondoday: giorno**

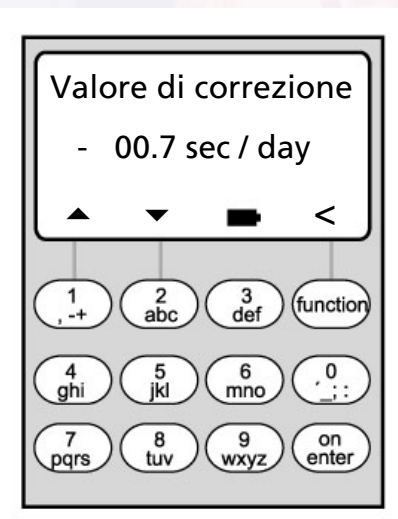

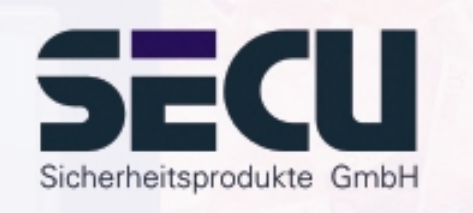

### **Regolazione dell'ora legale**

Menu: **Commutazione ora**

- L'ora può essere commutata automaticamente da ora legale a ora normale e viceversa.
- Questa funzione può essere attivata come segue per mezzo dei tasti <del>↑</del>/▼ :

Ora legale: Funzione attivata (Ora legale dell'Europa centrale)

OFF: Funzione disattivata

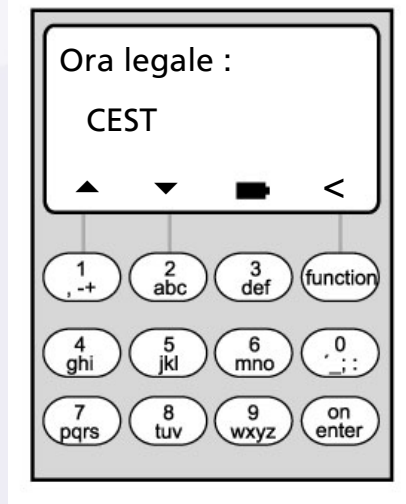

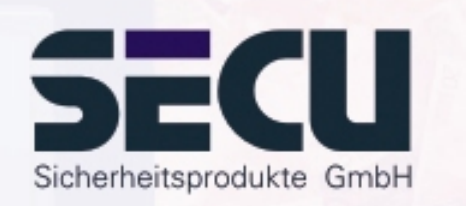

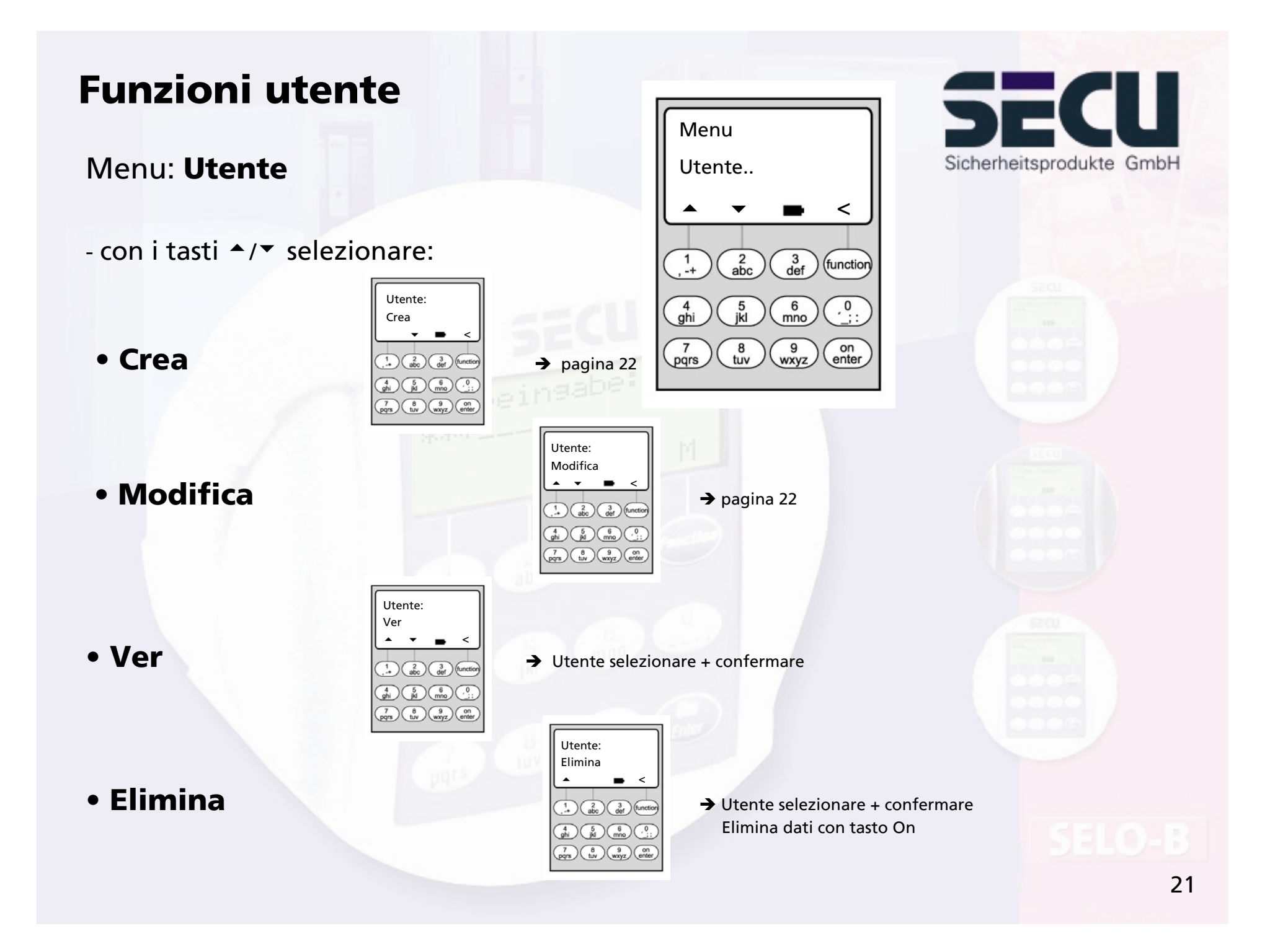

### **Crea utente/modifica**

#### Menu: **Crea utente/modifica**

- Nella prima riga è possibile immettere il nome dell'utente

- Nella 2° riga a sinistra è possibile stabilire i seguenti diritti di accesso:

1: diritto generale di accesso 0: accesso negato 1/2: accesso possibile solo con un'altra persona 1/3: accesso possibile solo con 2 altre persone ADMI: diritto di accesso e programmazione

- Nella 2° riga a destra è possibile assegnare gli utenti ad un timer settimanale: -> pagina 9
	-

A: timer A B: timer B -: nessun timer assegnato

- Nella 3° riga all'utente viene assegnato un codice

Esempio: C. Koenig ha il diritto esclusivo di accesso (1), è assegnato al timer B e dispone del codice di accesso 987654

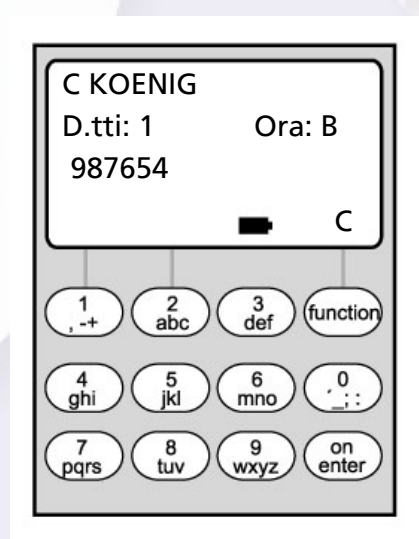

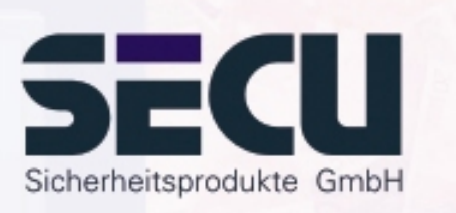

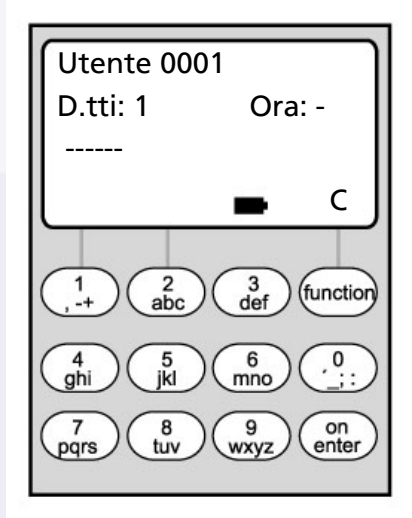

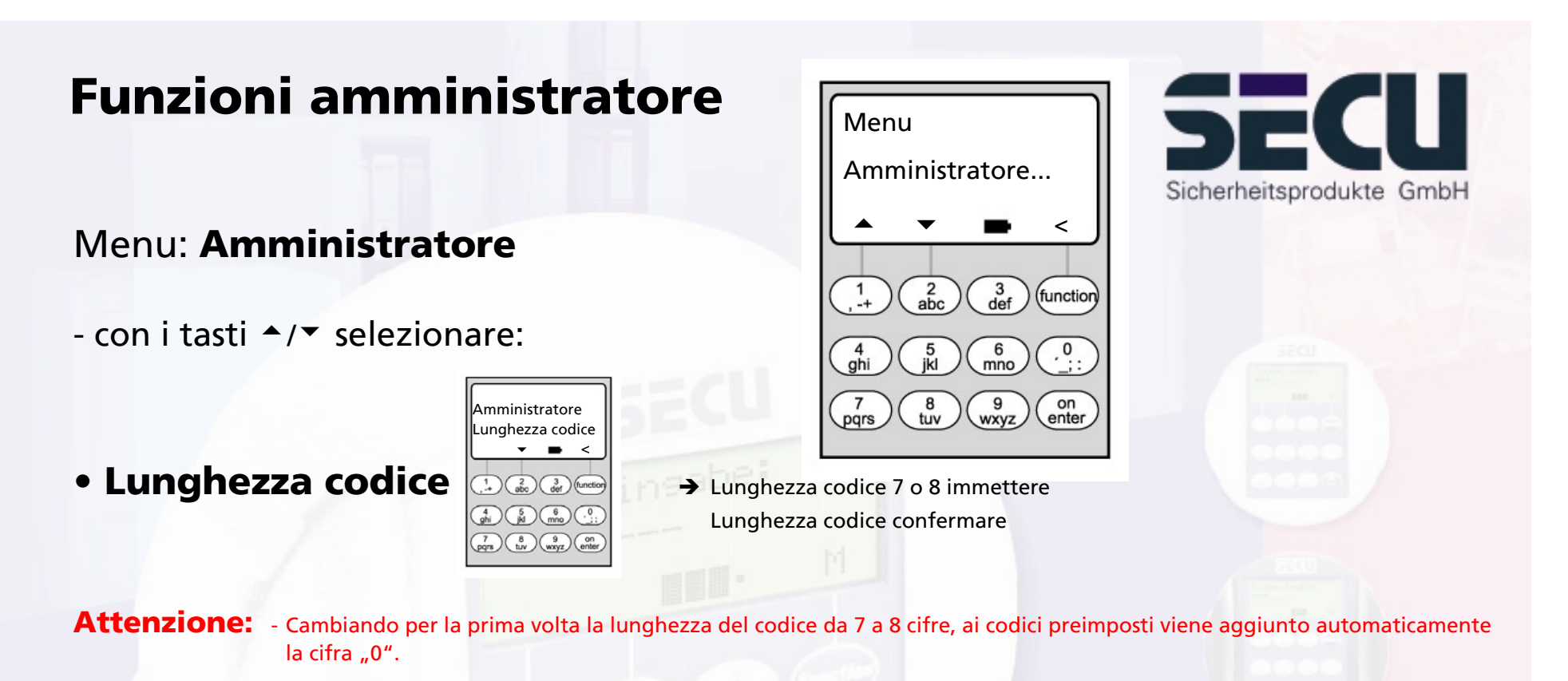

- Cambiando la lunghezza del codice da 8 a 7 cifre, bisogna immettere poi per i codici preimposti solo le prime 7 cifre. Se si vuole cambiare la lunghezza del codice ancora da 7 a 8 cifre, per i codici preimposti saranno valide le 8 cifre originali.
- **Riorganizza**

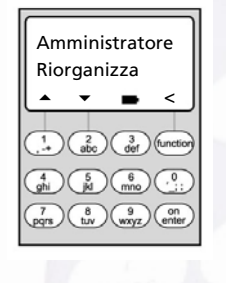

 $\rightarrow$  Nuova struttura della banca dati Funzione di servizio

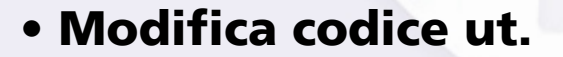

AmministratoreModifica cod. ut. **A ▼ ■ <**  $\binom{2}{\text{abc}}$   $\binom{3}{\text{def}}$  (functic  $\binom{4}{9}$   $\binom{5}{10}$   $\binom{6}{100}$   $\binom{0}{100}$  $\begin{pmatrix} 7 \\ \text{pqrs} \end{pmatrix} \begin{pmatrix} 8 \\ \text{tuv} \end{pmatrix} \begin{pmatrix} 9 \\ \text{wxyz} \end{pmatrix} \begin{pmatrix} 0 \\ \text{enter} \end{pmatrix}$ 

 $\rightarrow$ 

pagina 25

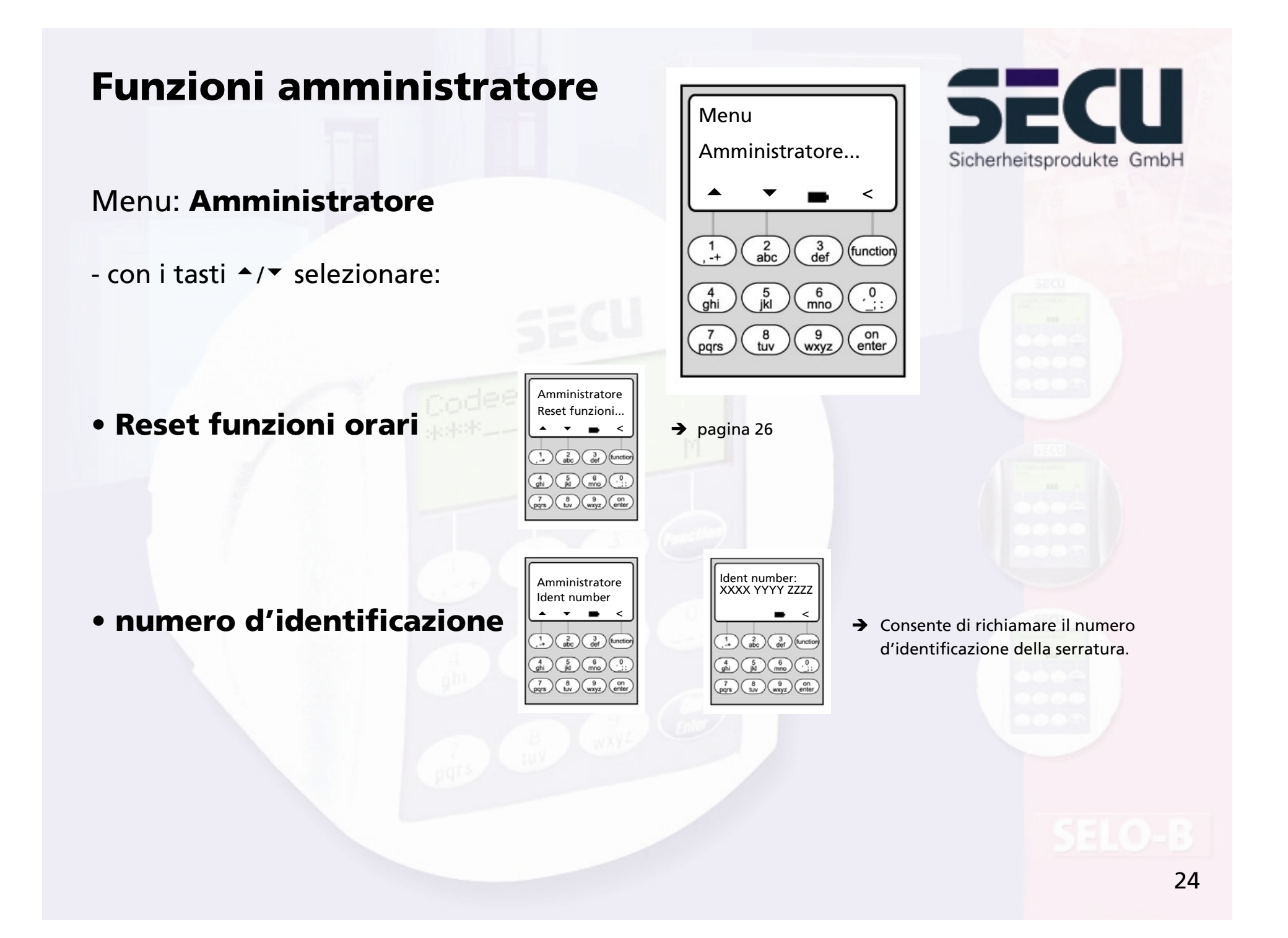

## **Abilitare la modifica del codiceda parte dell'utente**

#### Menu: **Modifica codice**

- L'amministratore stabilisce se gli utenti possono modificare aut autonomamente il proprio codice di accesso:
- con i tasti  $\blacktriangle/\blacktriangledown$  selezionare:
	- Si: Gli utenti possono modificare autonomamente il proprio codice di accesso.
	- No: Solo l'amministratore può modificare il codice di accesso degli utenti.

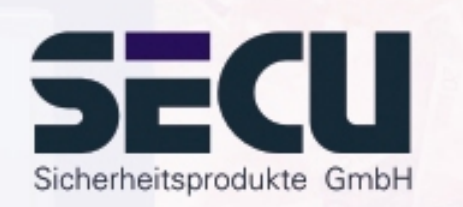

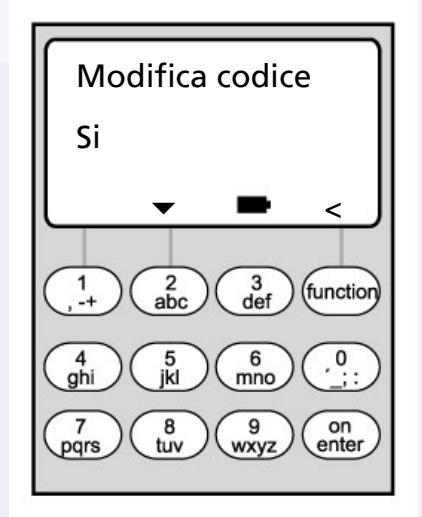

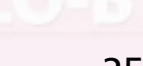

### **Reset funzioni di tempo**

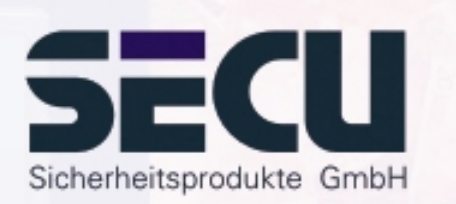

#### Menu: **Reset funzioni di tempo**

- Con questa funzione l'amministratore può cancellare in modo semplice e veloce tutte le registrazioni del timer settimanale, del calendario festività e del ritardo di apertura.

#### **- ATTENZIONE: Tutte le registrazioni vanno irrimediabilmente perdute!**

- Attenzione: Tutti gli utenti assegnati ad un timer e con diritti di accesso limitati, dopo un reset hanno diritto di accesso indipendente dagli orari (illimitato)!

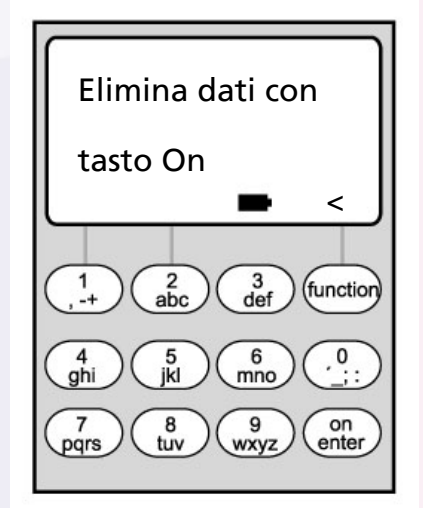

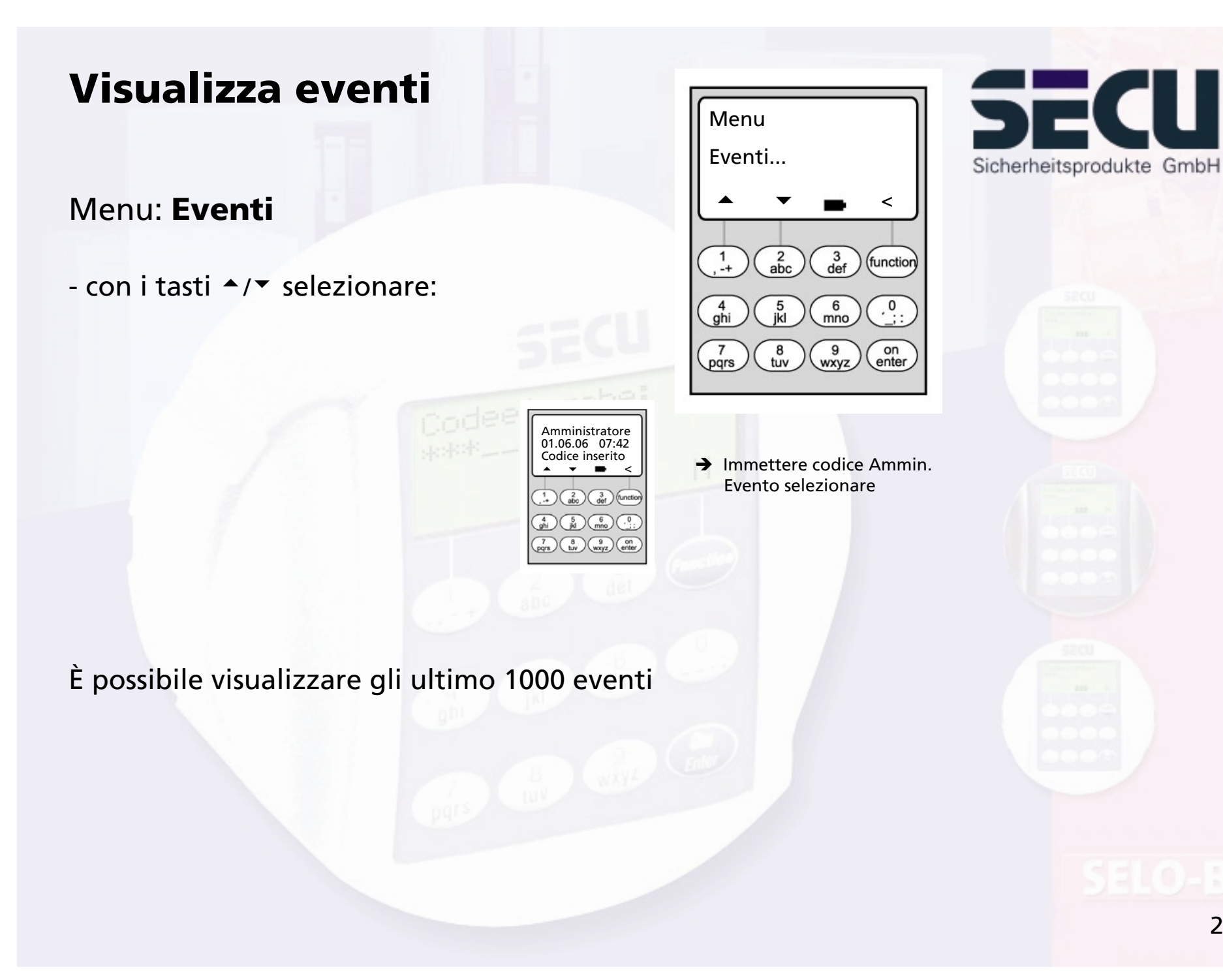

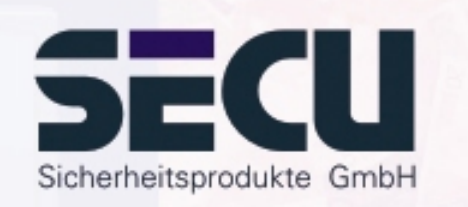

### Menu: **Info**

**Visualizza info**

- Qui si può leggere il contatore delle aperture della serratura.

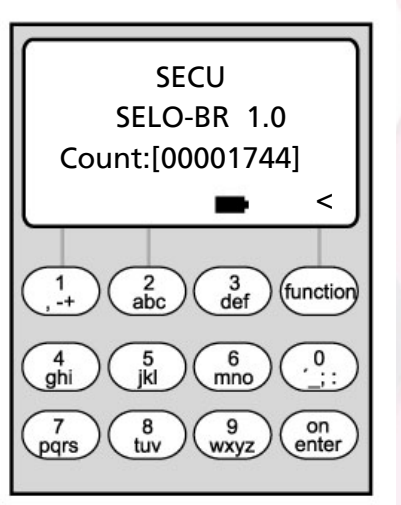

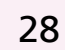

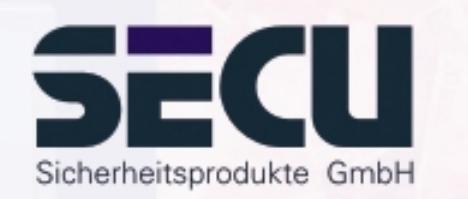

#### **SECU Sicherheitsprodukte GmbH**

Wormgermühle

D – 58540 Meinerzhagen

Germany

www.secu-gmbh.de mail@secu-gmbh.de

Irrtum und Änderungen vorbehalten Omissions and changes reserved Sous réserve de fautes d'erreurs et de modifications

BA SELO-BR VF 01/2006

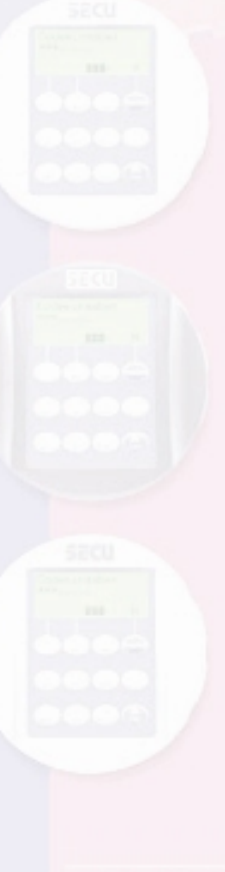